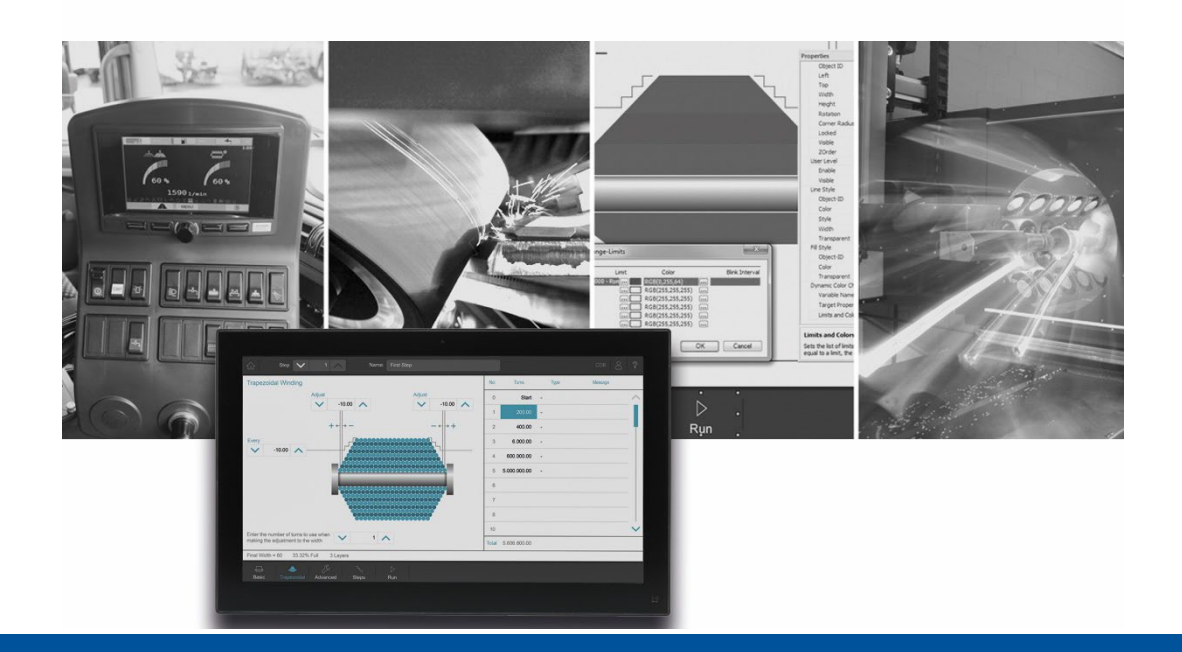

# JetSym

Versionsupdate von V. 5.7.0 auf V. 5.7.1

We automate your success

Jetter AG Gräterstrasse 2 71642 Ludwigsburg,

Telefon:<br>Zentrale Zentrale +49 7141 2550-0<br>Vertrieb +49 7141 2550-53 +49 7141 2550-531 Technische Hotline +49 7141 2550-444

**E-mail:**

Hotline hotline@jetter Vertrieb sales@jetter

Version 1.00.1

2022-11-14

Dieses Dokument wurde von der Jetter AG mit der gebotenen Sorgfalt und basierend auf dem ihr bekannten Stand der Technik erstellt. Änderungen und technische Weiterentwicklungen an unseren Produkten werden nicht automatisch in einem überarbeiteten Dokument zur Verfügung gestellt. Die Jetter AG übernimmt keine Haftung und Verantwortung für inhaltliche oder formale Fehler, fehlende Aktualisierungen sowie daraus eventuell entstehende Schäden oder Nachteile.

# Inhaltsverzeichnis

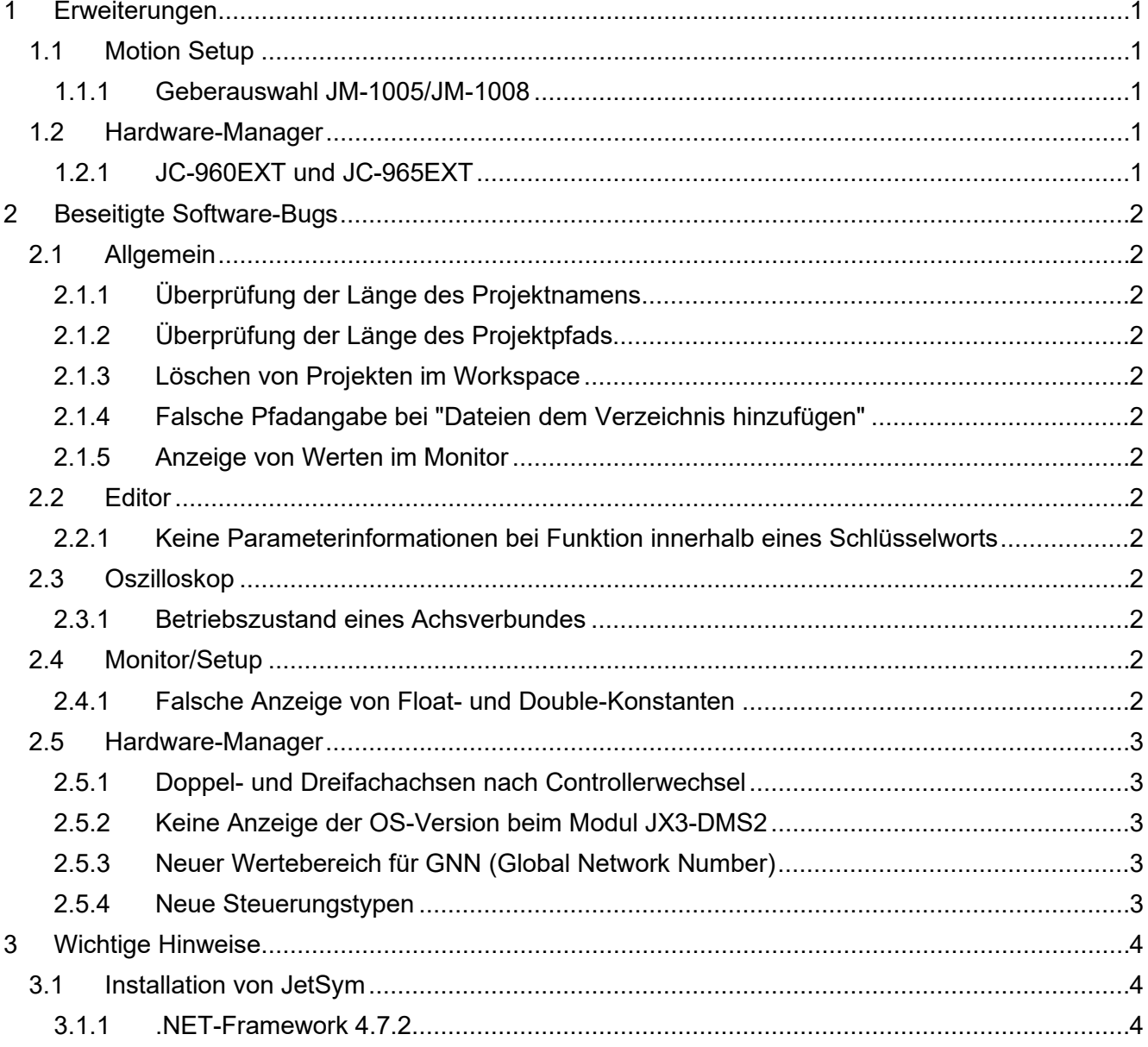

# <span id="page-4-0"></span>**1 Erweiterungen**

Nachfolgend sind alle bei dieser Version hinzugekommenen Features sowie Erweiterungen aufgelistet.

# <span id="page-4-1"></span>**1.1 Motion Setup**

# <span id="page-4-2"></span>**1.1.1 Geberauswahl JM-1005/JM-1008**

Die Geberauswahl für JM-1005 und JM-1008 wurde im Motion Setup aktualisiert.

# <span id="page-4-3"></span>**1.2 Hardware-Manager**

# <span id="page-4-4"></span>**1.2.1 JC-960EXT und JC-965EXT**

Neue Steuerungstypen JC-960EXT und JC-965EXT.

# <span id="page-5-0"></span>**2 Beseitigte Software-Bugs**

Dieses Kapitel beschreibt die in der neuen Softwareversion beseitigten Bugs. Bitte beachten Sie auch die Seite **offene Punkte** in der Online-Hilfe.

# <span id="page-5-1"></span>**2.1 Allgemein**

# <span id="page-5-2"></span>**2.1.1 Überprüfung der Länge des Projektnamens**

Beim Dialog **Neu** (neues Projekt erstellen) und beim Dialog **Projekt speichern unter…** konnten Projektnamen mit einer Länge von mehr als 59 Zeichen eingegeben werden. Ein Projekt/Programm mit einem Dateinamen mit mehr als 59 Zeichen kann aus technischen Gründen nicht auf die Steuerung geladen werden.

#### <span id="page-5-3"></span>**2.1.2 Überprüfung der Länge des Projektpfads**

Beim Dialog **Neu** (neues Projekt erstellen) und beim Dialog **Projekt speichern unter…** konnten Projektpfade, inklusive Projektname, mit einer Länge von mehr als 247 sichtbare Zeichen eingegeben werden. Die Größe des Projektpfads darf aus technischen Gründen aber nicht länger als 247 Zeichen sein.

#### <span id="page-5-4"></span>**2.1.3 Löschen von Projekten im Workspace**

Der Dialog, der während dem Löschen eines Projekts im Workspace erschien, wurde optimiert.

## <span id="page-5-5"></span>**2.1.4 Falsche Pfadangabe bei "Dateien dem Verzeichnis hinzufügen"**

Wurden im Arbeitsbereich Dateien neu hinzugefügt, so entspricht der vorgeschlagene Pfad nicht dem Projektverzeichnis.

#### <span id="page-5-6"></span>**2.1.5 Anzeige von Werten im Monitor**

Im Monitor-Fenster wurden in den Reitern **Auto** und **Lokale** keine Werte angezeigt, wenn die verwendete Steuerung vom Typ **STX-VM** war.

# <span id="page-5-7"></span>**2.2 Editor**

#### <span id="page-5-8"></span>**2.2.1 Keine Parameterinformationen bei Funktion innerhalb eines Schlüsselworts**

Die Parameterinformationen wurde nicht ausgegeben, wenn eine Funktion innerhalb eines Schlüsselworts, wie z. B. **IF THEN … ENDIF** stand.

# <span id="page-5-9"></span>**2.3 Oszilloskop**

#### <span id="page-5-10"></span>**2.3.1 Betriebszustand eines Achsverbundes**

Im Motion-Wizard des Oszilloskops konnte nur der Betriebszustand von Einzelachsen, aber nicht der von Verbunden, ausgewählt werden.

# <span id="page-5-11"></span>**2.4 Monitor/Setup**

# <span id="page-5-12"></span>**2.4.1 Falsche Anzeige von Float- und Double-Konstanten**

Im Monitor wurden Float- und Double-Konstanten falsch angezeigt, wenn die Option **Teilausdrücke anzeigen** aktiv war.

# <span id="page-6-0"></span>**2.5 Hardware-Manager**

# <span id="page-6-1"></span>**2.5.1 Doppel- und Dreifachachsen nach Controllerwechsel**

Nach einem Wechsel des Controllers konnte es vorkommen, dass Doppel- und Dreifachachsen aus dem Hardwarebaum entfernt waren.

# <span id="page-6-2"></span>**2.5.2 Keine Anzeige der OS-Version beim Modul JX3-DMS2**

Im Modul-Setup fehlte beim Modul JX3-DMS2 das Register zur Anzeige der OS-Version.

## <span id="page-6-3"></span>**2.5.3 Neuer Wertebereich für GNN (Global Network Number)**

Für die GNN (Global Network Number) wurde als neuer Wertebereich 1 bis 199 festgelegt.

# <span id="page-6-4"></span>**2.5.4 Neue Steuerungstypen**

Unterstützung für neue Steuerungstypen JC-960EXT und JC-965EXT.

# <span id="page-7-0"></span>**3 Wichtige Hinweise**

# <span id="page-7-1"></span>**3.1 Installation von JetSym**

Das Installationsprogramm von JetSym muss mit Admin-Rechten gestartet werden, um eine Lizenzierung von JetSym während des Installationsvorgangs durchzuführen.

# <span id="page-7-2"></span>**3.1.1 .NET-Framework 4.7.2**

Für diese JetSym-Version wird .NET-Framework 4.7.2 benötigt.